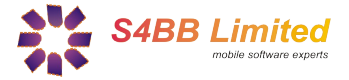

# **Quick Guide**

## *Ziplorer – designed for BlackBerry® Wireless Handheld*

#### **About**

*Ziplorer* is an application that lets you browse through your BlackBerry's® filesystem and unzip .gz and .zip files. Of course with Ziplorer you also can create new zip archives.

#### **Installation**

Extract all contents of the .zip file to a single directory and select the .alx in the "Application Loader" of your "BlackBerry Desktop Manager". Follow the instructions and the program will be installed on your BlackBerry®. A more detailed guide on third party program installation can be found [here.](http://www.blackberryinsight.com/2006/12/28/installing-3rd-party-applications-2/)

### **What is Zip?**

Zip is a standard to compress files and pack multiple files into one file – called zip archive. Zip works with the LZW – Algorithm and can reach very good compression rates.

#### **And what is it good for?**

With Ziplorer you are now able to use the great functions of zip on your BlackBerry®: You can pack as many files as you wish into one pkZip (kZip) archive. Having files packed into one single archive is very easy to handle but it is also smaller in size and therefor, it will save time and money when sending it via email.

Furthermore, you are now able to open all zip files you receive e.g. via email attachment, from a normal Windows®, Unix, Linux or Mac computer.

#### **How to control** *Ziplorer*

Most of Ziplorer functions can be accessed from the main menu. The following lists descriptions and functions of the all menu items of Ziplorer:

"enter dir" : Enters the currently **focused** directory.

- "go up" : Goes to the directory above the current.
- "kZip"\* : Packs **selected** files to a (k)zip archive.
- "gZip"\* : Packs one **selected** file to a (g)zip file.
- : Unpacks the currently **focused** .gz or .zip file.
- "file info" : Gets infos about the currently **focused** file or folder.
- "delete" : Deletes the **selected** files or folders.
- "about" : Shows information about Ziplorer.
- "change option": Selects or deselects the currently **focused** file or a folder (alternatively: use space bar or trackball click)

The button "select all" or "deselect" can either select all files and folders in a in the current directory, or deselect them.

The icons on the left hand side show types of files and folders.

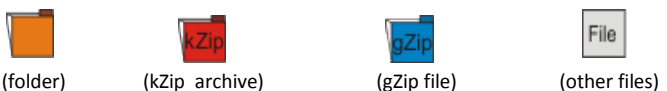

\*new files will always be created in the file:///home/user/ directory!

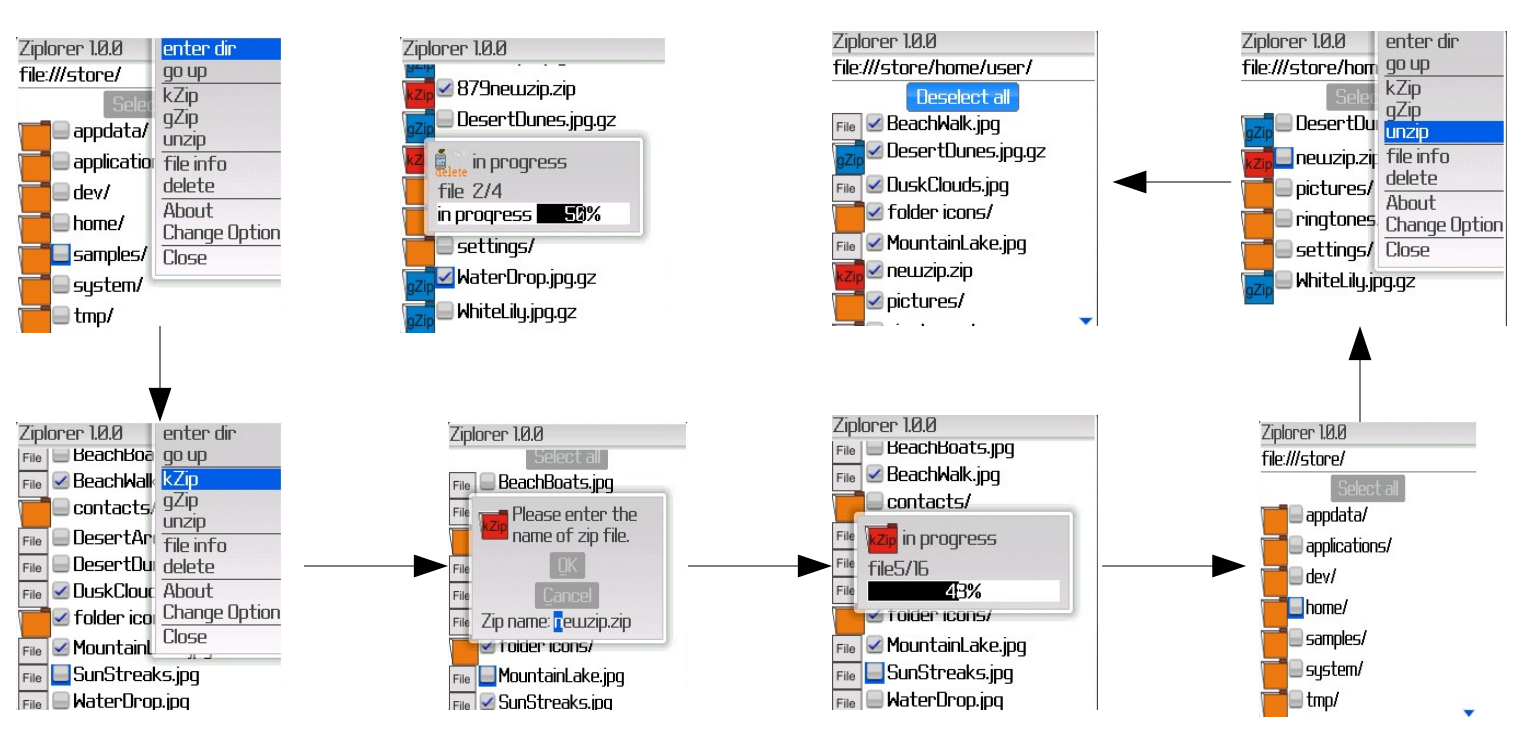

**Requirements:** BlackBerry® OS 4.2 or above

The RIM, BlackBerry and SureType families of related marks, images and symbols are the exclusive properties and trademarks of Research In Motion Limited.